#### Spatial Databases: Lecture 5

#### Institute for Geoinformatics

#### Winter Semester 2014

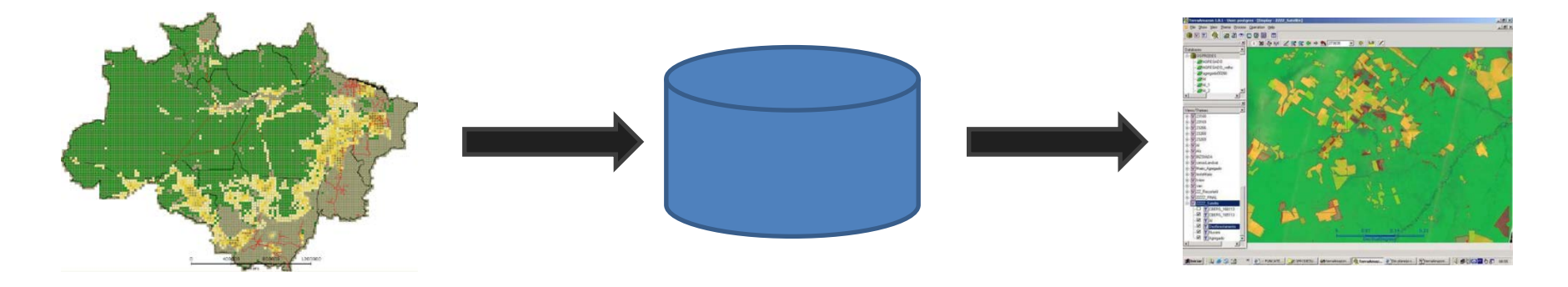

#### Malumbo Chipofya: room 109

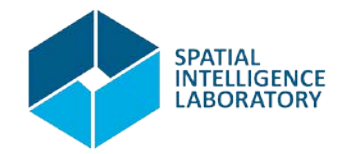

## Topic Overview

- 1. Prelude: Data and problem solving in science and applications
- 2. The Relational Database model
- **3. Interacting with relational databases**
- **4. Spatial Relational Database Management Systems**
- 5. Applications: Terraview and Terralib: Prof. Dr. Gilberto Camara
- 6. A sample of Nosql Databases: brief introductions + example applications
	- a. Array databases: SciDB
	- b. Document databases: MongoDB
	- c. Graph databases: Neo4J
- 7. Summary of all lectures given.

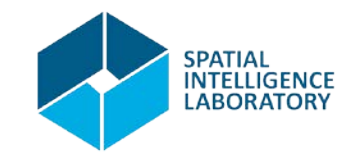

#### Recap

## Practical

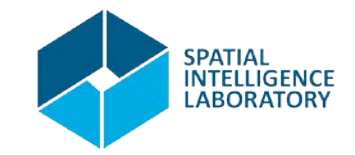

## Getting Started

- Choose a computer in the lab and stick to it
- All the systems we need for the practical are in the virtual machine (VM) "Win7CIP Local" located in the "VMs" directory on the local disk "C:\".
- If you have any problems finding, adding, and/or starting the VMs please let me know.
- Once logged in to your VM explore the start menu to see what programs have be preinstalled in your VM. You should see, among others, the following:
	- Neo4j
	- PostGIS
	- Postgresql
	- QGIS

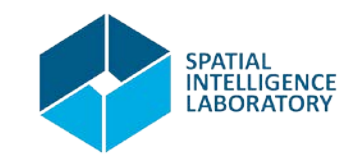

- Go to the postgres folder on the start menu and select SQL Shell (psql).
- Psql is a postgres shell utility for commandline interaction with the postgres server. It is mostly useful for administrative purposes.
- To login as the default user, press enter until you are asked for a password then type "postgres" – that is the default password for the default user (also called "postgres"). Press enter.

- Now first change your password by typing "\password" and pressing enter. You will be prompted to enter your new password twice.
- Now create a new database using the "CREATE DATABASE" sql command – don't forget the ending semi-colon;
- You can now close psql by typing "\q".
- Now go back to the start menu postgresql folder and start the pgAdmin tool.

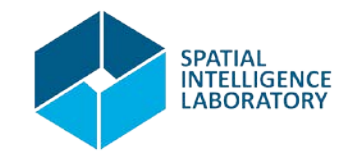

• You'll see something like this

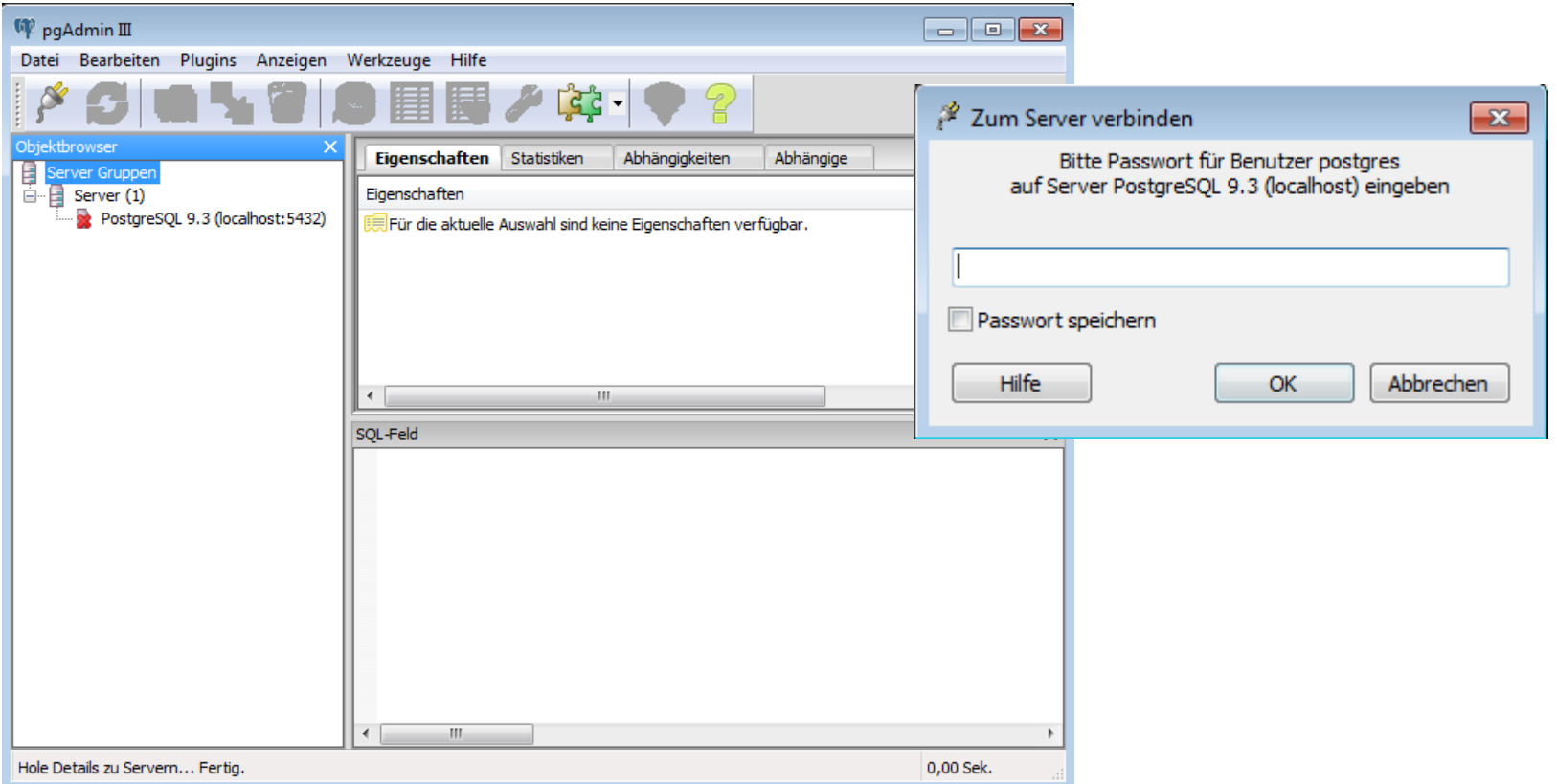

• Double-click the postgreSQL 9.3 (localhost: 5432) icon to login and enter your

- Check if your database was created
- If it was then let's enable it for PostGIS by installing postgis in using the following command:

#### **CREATE** EXTENSION postgis;

• You can check if the command was successful by typing

**SELECT** postgis full version();

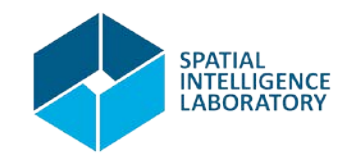

- Import the data given at http://www.geoinformatics.cc/doku.php?id=spatial\_databases\_classes
- To import the data use the postgis data import tool found in the postgis folder under the windows menu.

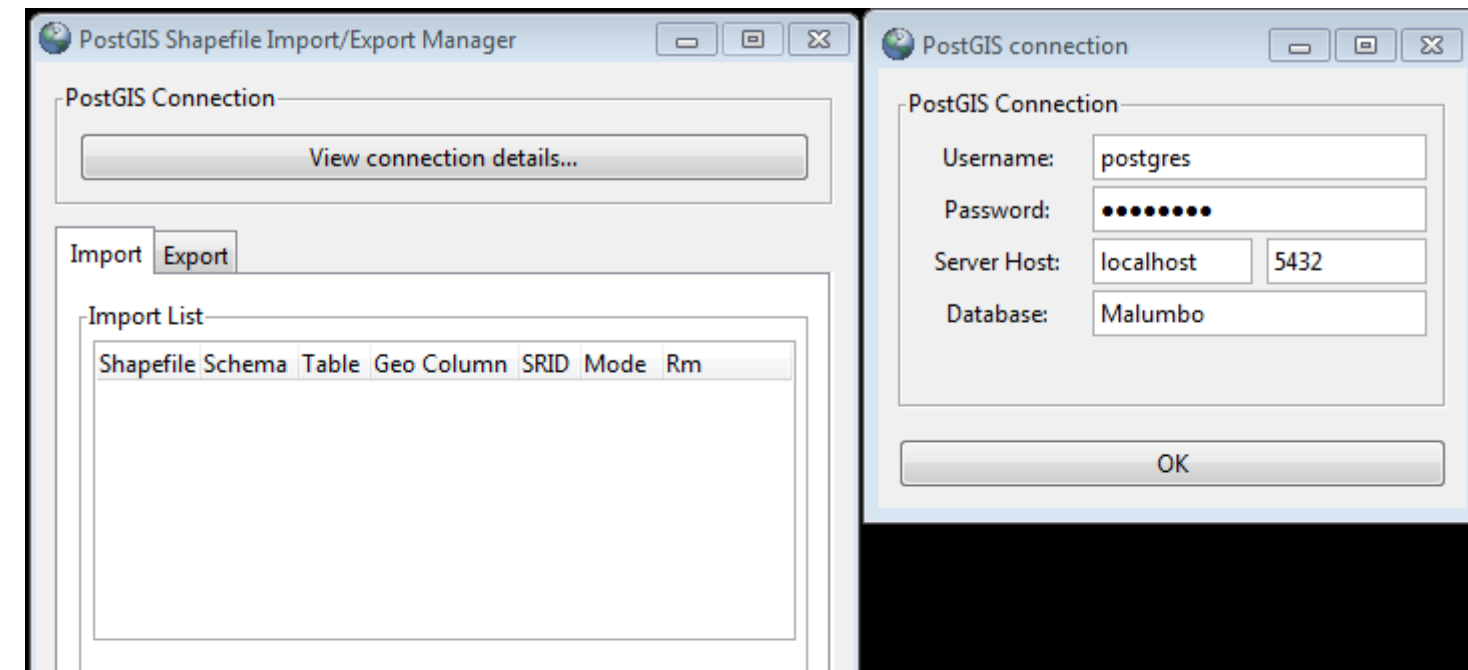

• View your data using QGIS: start QGIS Desktop

## But let us digress on other issues for now

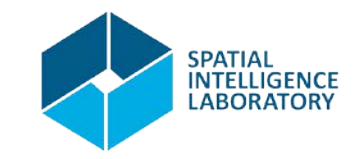

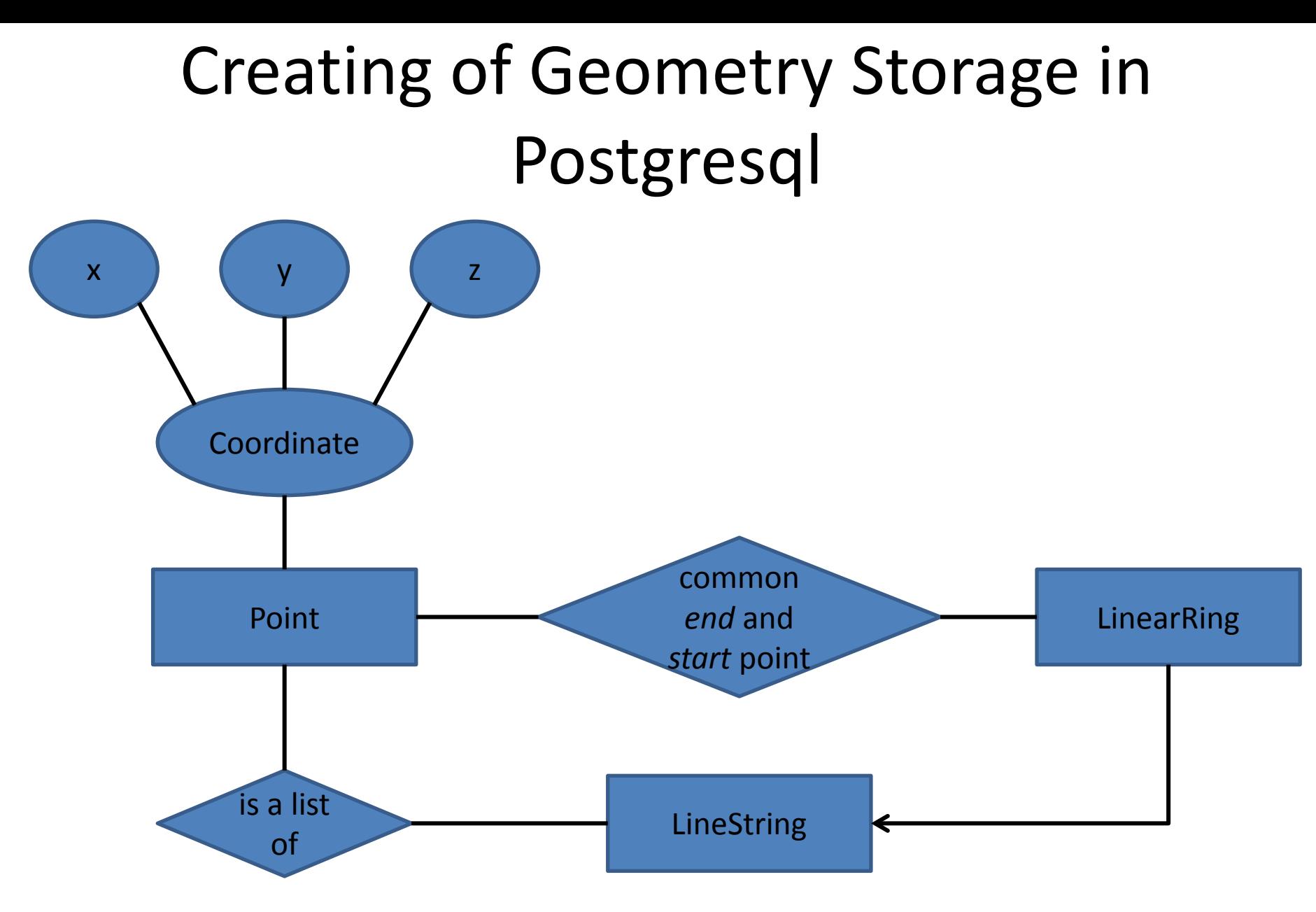

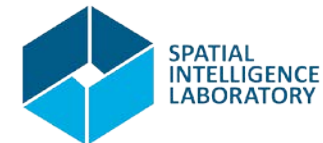

```
Creating of Geometry Storage in 
                    Postgresql
CREATE DATABASE mygeoms;
CREATE TABLE point (
  pid serial, 
  x real, 
  y real, 
  z real
);
CREATE TABLE LineString (
  lsid serial, 
  someAttribute text
);
```
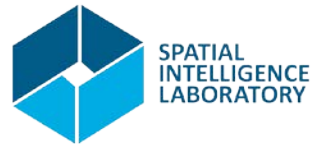

**CREATE** TABLE LineStringPointLists ( LString integer REFERENCES LineString (lsid ) ON DELETE CASCADE, point1 integer REFERENCES point (pid) ON DELETE RESTRICT, point2 integer REFERENCES point (pid) ON DELETE RESTRICT, PRIMARY KEY (LString, point1)

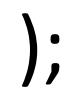

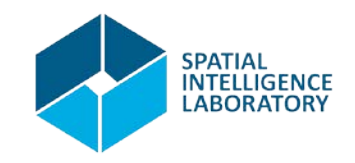

**CREATE** TABLE LinearRing ( LRing integer REFERENCES LineString (lsid ) ON DELETE RESTRICT, cpoint integer REFERENCES point (pid) ON DELETE RESTRICT, PRIMARY KEY (LRing, cpoint)

);

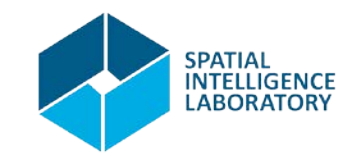

- What must we do to consistently add a
	- 1. Point
	- 2. LineString
	- 3. LinearRing

- What about asking the following
	- Get me all LinearRings that are equal (have exactly the same vertices)

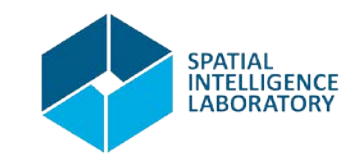

- Insert LineString
	- Add a record to the LineString relation
	- Starting with the first vertex of the line string, insert consecutive vertex points into the LineStringPointLists relation.
	- End

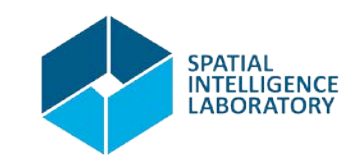

- So we need some sort of procedural facility to do this
- Enter PL/SQL (Procedural Language SQL)

DROP FUNCTION IF EXISTS LineString\_Verbose(integer, text) CASCADE;

/\*

\*Function to insert LineString

\*/

CREATE OR REPLACE FUNCTION LineString Verbose(LStrId integer, point ids text) RETURNS VOID AS \$\$

#### BEGIN

```
 FOR EACH point1, point2 consecutive in point_ids DO
      INSERT INTO LineStringPointLists VALUES (LStrId, point1, point2);
 END LOOP;
```
RETURN;

```
END;
$$ LANGUAGE plpgsql;
```
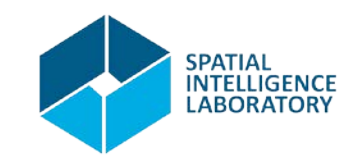

• Starting with a clean slate – immediately before (re)-creating the tables do:

**DROP** TABLE IF EXISTS LinearRing CASCADE;

**DROP** TABLE IF EXISTS LineStringPointLists CASCADE;

**DROP** TABLE IF EXISTS LineString CASCADE; **DROP** TABLE IF EXISTS point CASCADE;

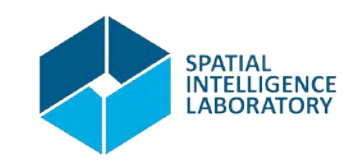

- What other problems would we face with this type of geometry persistence?
	- 1. ??
	- 2. ??
	- 3. ??
	- 4. ??
	- 5. ??

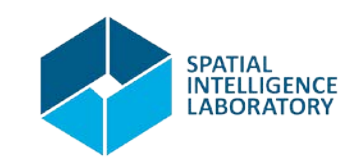

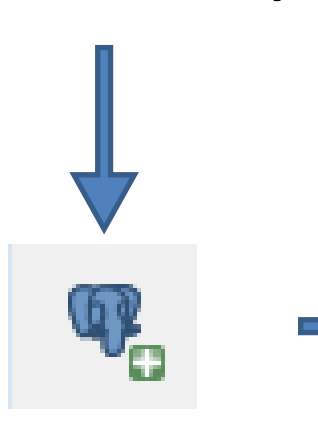

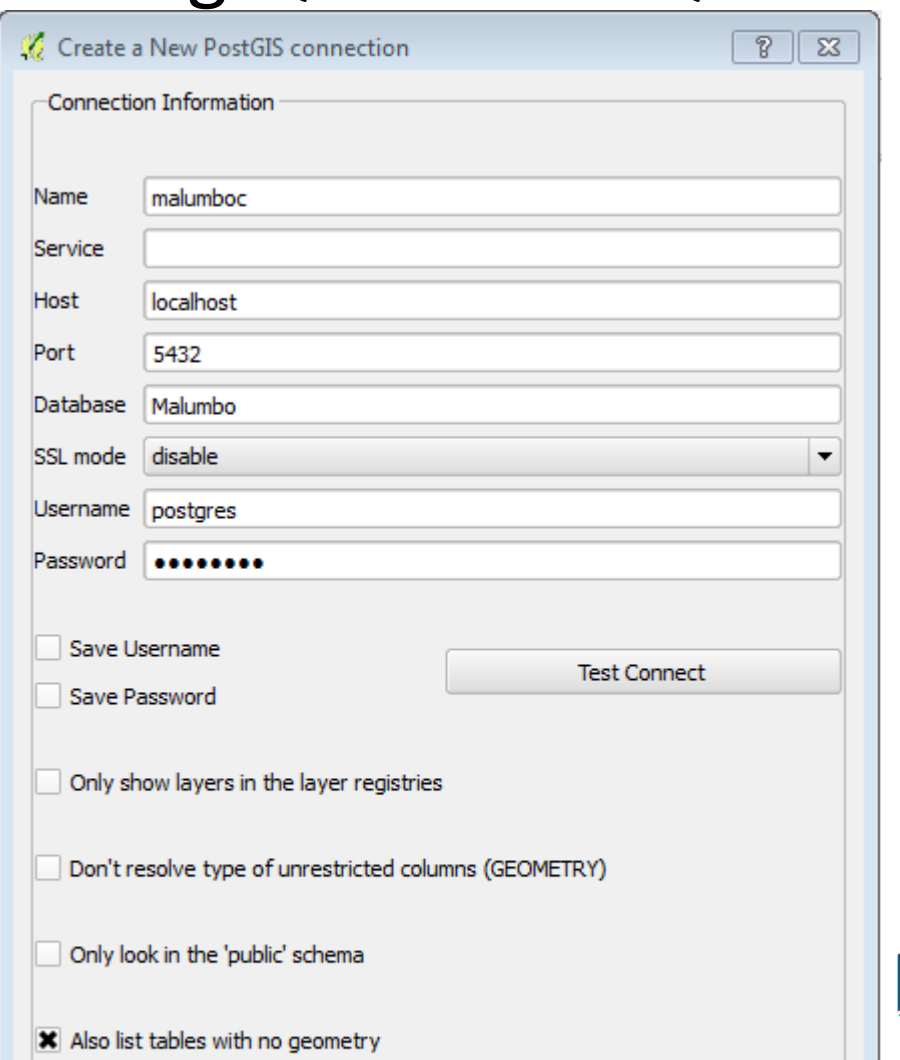

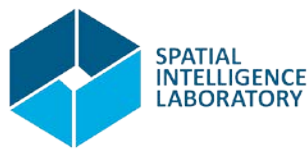

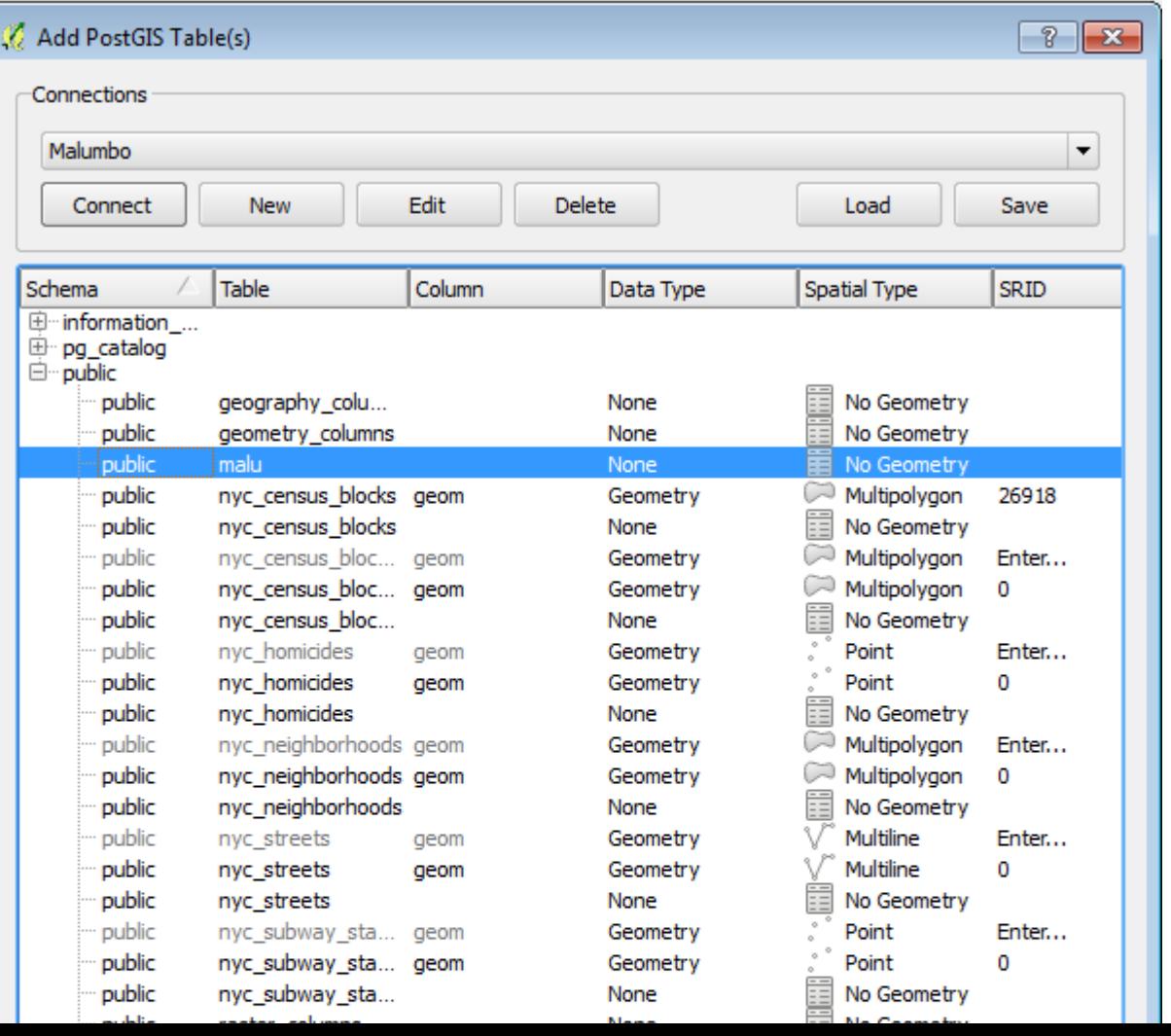

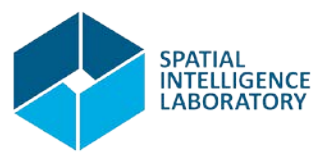

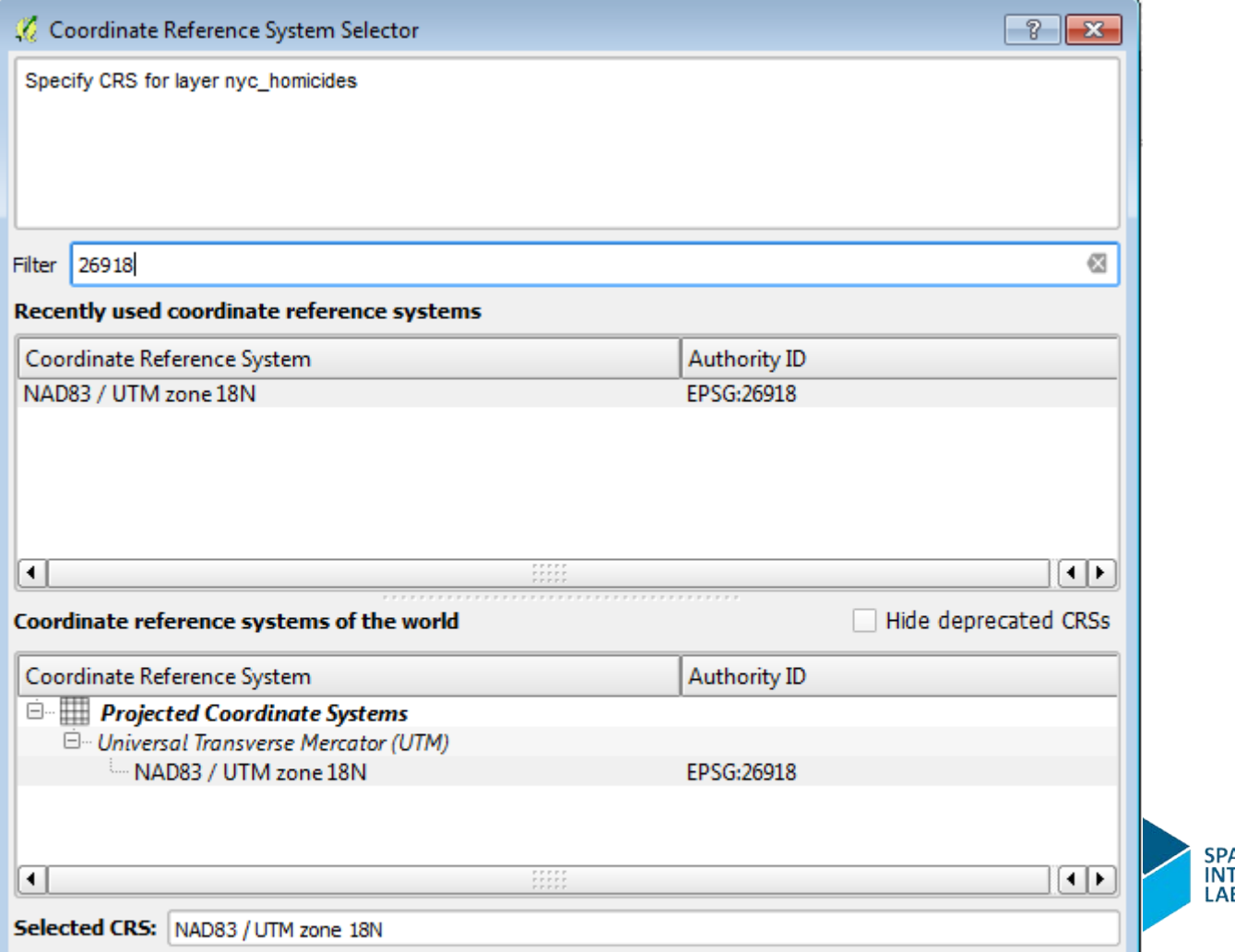

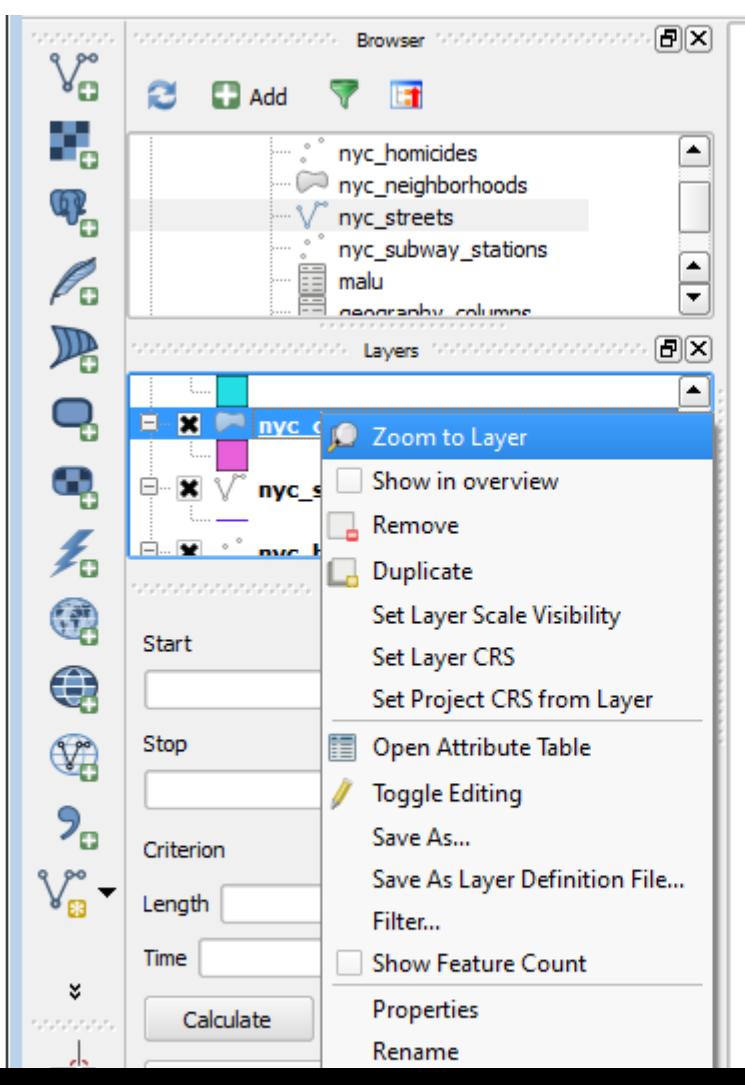

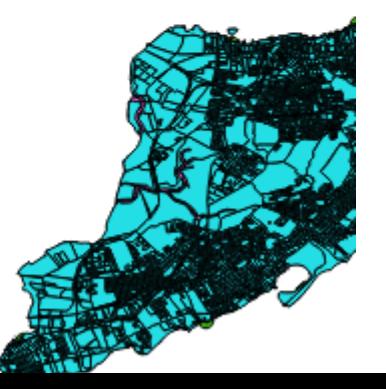

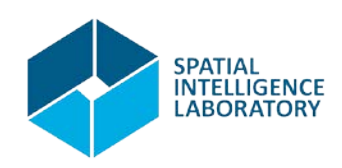

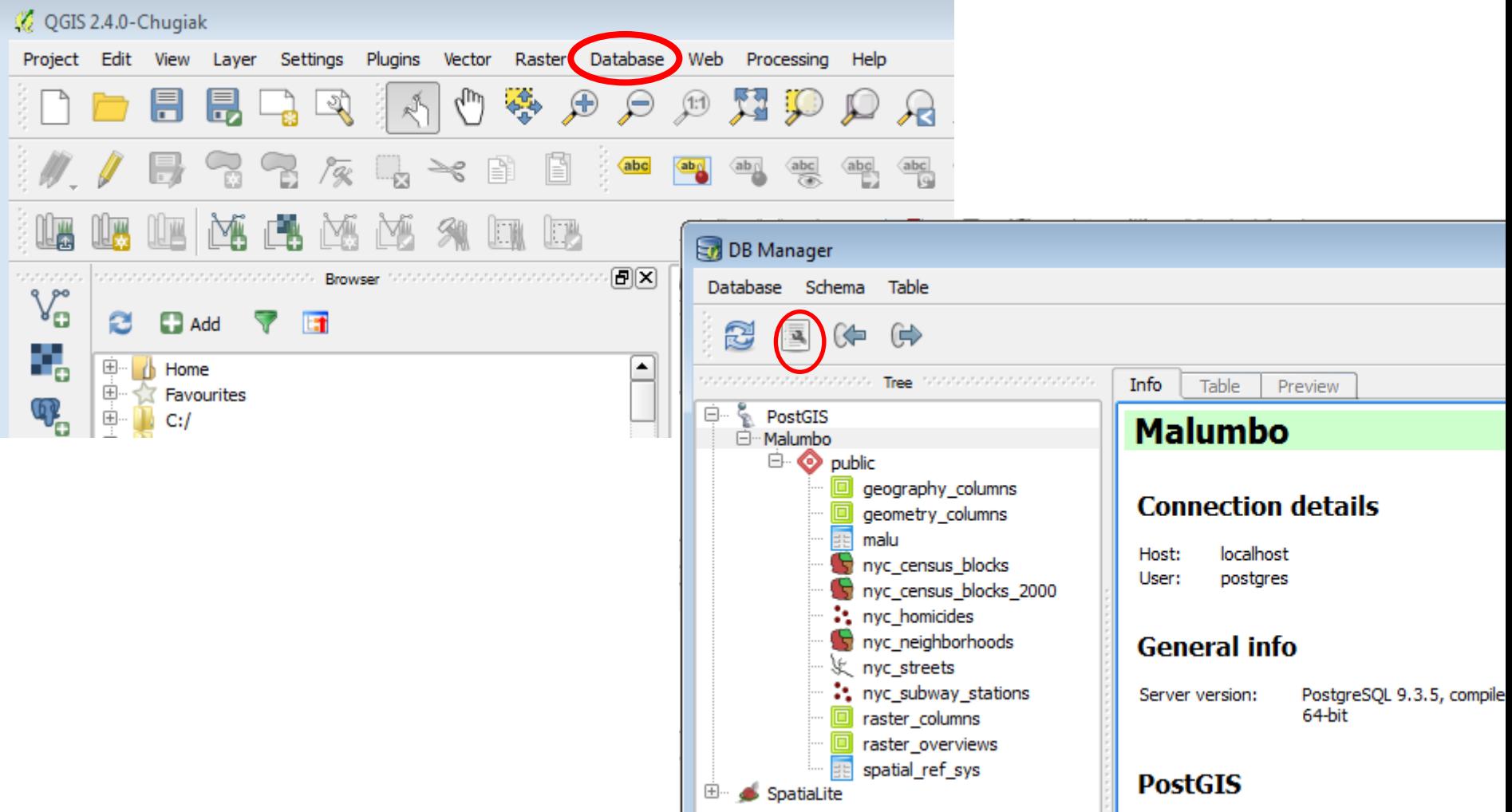

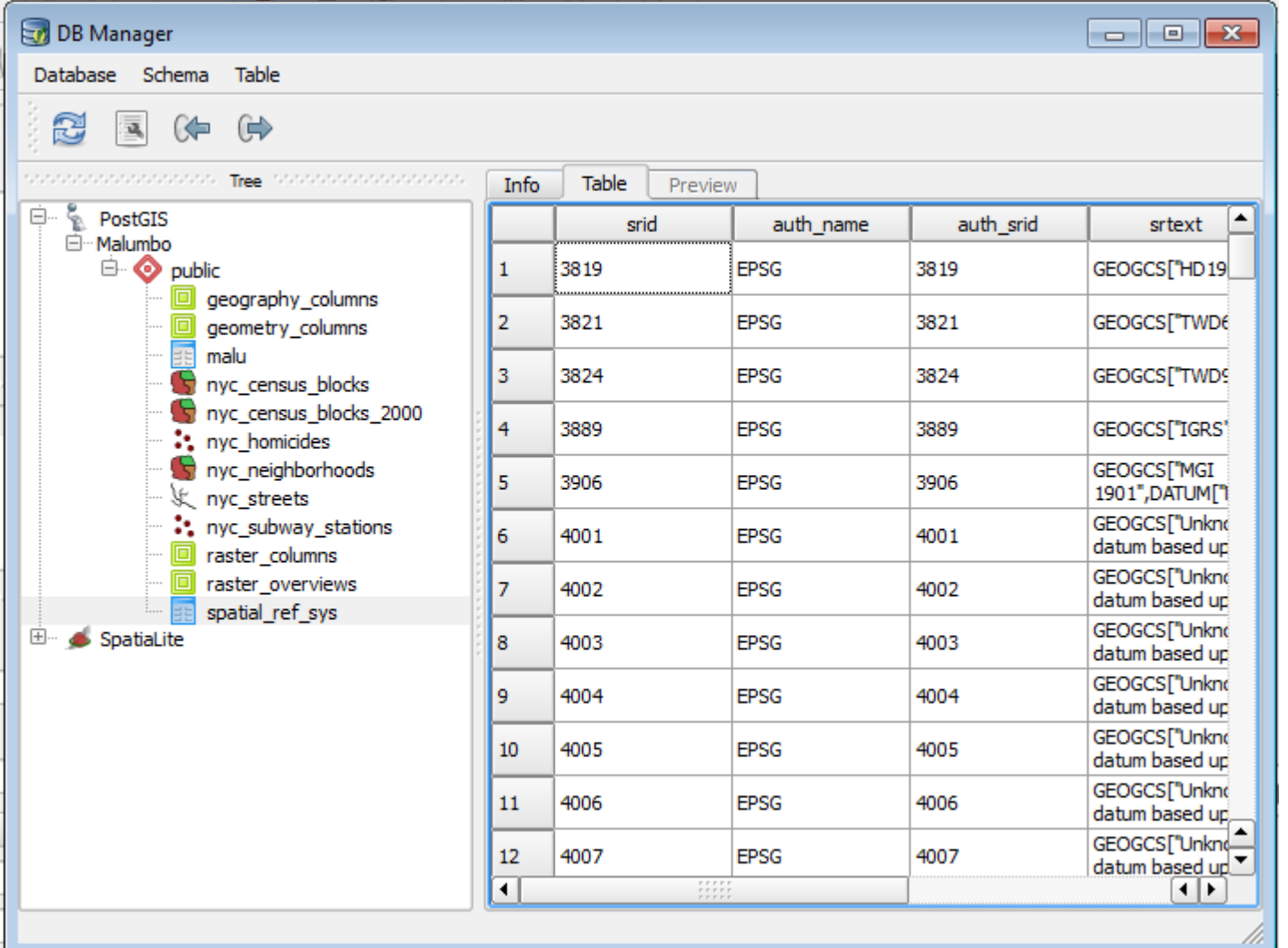

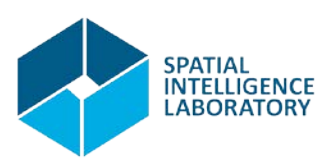

- View your data using QGIS: using Python in QGIS.
- We'll follow the tutorial at

http://docs.qgis.org/testing/en/docs/pyqgis\_de veloper\_cookbook/intro.html

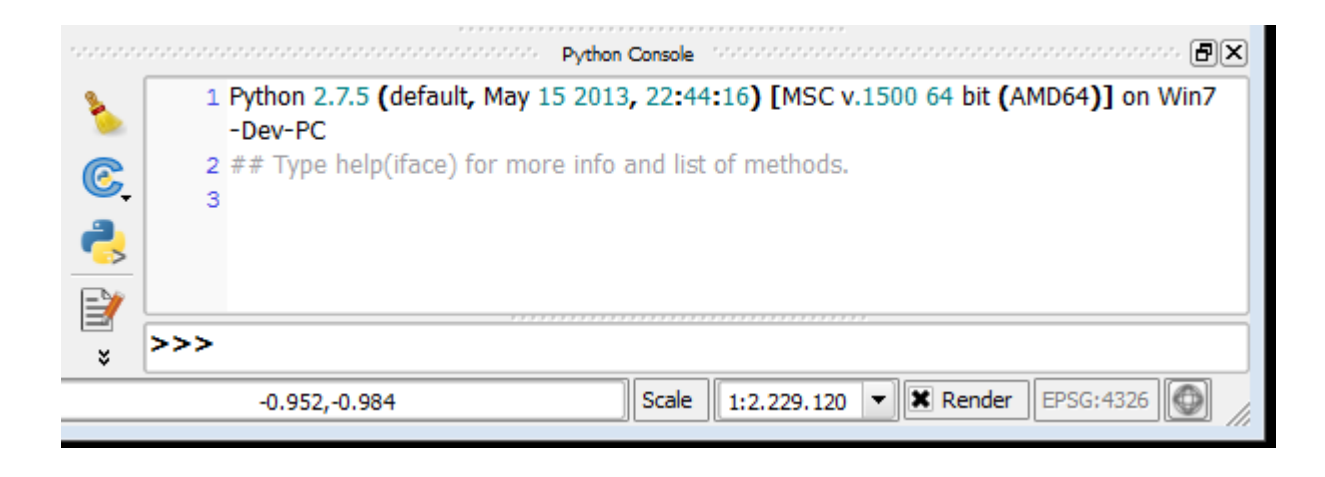

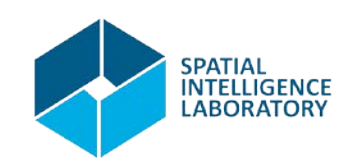

#### That's all for today

# Thank you! Questions?

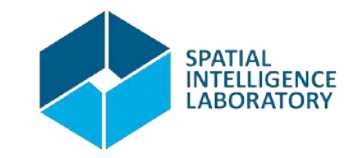